# **Sun Cluster Data Service for Siebel Guide for Solaris OS**

SPARC Platform Edition

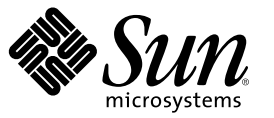

Sun Microsystems, Inc. 4150 Network Circle Santa Clara, CA 95054 U.S.A.

Part No: 819–2986–10 December 2006, Revision A Copyright 2006 Sun Microsystems, Inc. 4150 Network Circle, Santa Clara, CA 95054 U.S.A. All rights reserved.

This product or document is protected by copyright and distributed under licenses restricting its use, copying, distribution, and decompilation. No part of this product or document may be reproduced in any form by any means without prior written authorization of Sun and its licensors, if any. Third-party software, including font technology, is copyrighted and licensed from Sun suppliers.

Parts of the product may be derived from Berkeley BSD systems, licensed from the University of California. UNIX is a registered trademark in the U.S. and other countries, exclusively licensed through X/Open Company, Ltd.

Sun, Sun Microsystems, the Sun logo, docs.sun.com, AnswerBook, AnswerBook2, and Solaris are trademarks or registered trademarks of Sun Microsystems, Inc. in the U.S. and other countries. All SPARC trademarks are used under license and are trademarks or registered trademarks of SPARC International, Inc. in the U.S. and other countries. Products bearing SPARC trademarks are based upon an architecture developed by Sun Microsystems, Inc.

The OPEN LOOK and Sun Graphical User Interface was developed by Sun Microsystems, Inc. for its users and licensees. Sun acknowledges the pioneering efforts of Xerox in researching and developing the concept of visual or graphical user interfaces for the computer industry. Sun holds a non-exclusive license from Xerox to the Xerox Graphical User Interface, which license also covers Sun's licensees who implement OPEN LOOK GUIs and otherwise comply with Sun's written license agreements.

U.S. Government Rights – Commercial software. Government users are subject to the Sun Microsystems, Inc. standard license agreement and applicable provisions of the FAR and its supplements.

DOCUMENTATION IS PROVIDED "AS IS" AND ALL EXPRESS OR IMPLIED CONDITIONS, REPRESENTATIONS AND WARRANTIES, INCLUDING ANY IMPLIED WARRANTY OF MERCHANTABILITY, FITNESS FOR A PARTICULAR PURPOSE OR NON-INFRINGEMENT, ARE DISCLAIMED, EXCEPT TO THE EXTENT THAT SUCH DISCLAIMERS ARE HELD TO BE LEGALLY INVALID.

Copyright 2006 Sun Microsystems, Inc. 4150 Network Circle, Santa Clara, CA 95054 U.S.A. Tous droits réservés.

Sun Microsystems, Inc. détient les droits de propriété intellectuelle relatifs à la technologie incorporée dans le produit qui est décrit dans ce document. En particulier, et ce sans limitation, ces droits de propriété intellectuelle peuvent inclure un ou plusieurs brevets américains ou des applications de brevet en attente aux Etats-Unis et dans d'autres pays.

Cette distribution peut comprendre des composants développés par des tierces personnes.

Certaines composants de ce produit peuvent être dérivées du logiciel Berkeley BSD, licenciés par l'Université de Californie. UNIX est une marque déposée aux Etats-Unis et dans d'autres pays; elle est licenciée exclusivement par X/Open Company, Ltd.

Sun, Sun Microsystems, le logo Sun, le logo Solaris, le logo Java Coffee Cup, docs.sun.com, Java et Solaris sont des marques de fabrique ou des marques déposées de Sun Microsystems, Inc. aux Etats-Unis et dans d'autres pays. Toutes les marques SPARC sont utilisées sous licence et sont des marques de fabrique ou des marques déposées de SPARC International, Inc. aux Etats-Unis et dans d'autres pays. Les produits portant les marques SPARC sont basés sur une architecture développée par Sun Microsystems, Inc.

L'interface d'utilisation graphique OPEN LOOK et Sun a été développée par Sun Microsystems, Inc. pour ses utilisateurs et licenciés. Sun reconnaît les efforts de pionniers de Xerox pour la recherche et le développement du concept des interfaces d'utilisation visuelle ou graphique pour l'industrie de l'informatique. Sun détient une licence non exclusive de Xerox sur l'interface d'utilisation graphique Xerox, cette licence couvrant également les licenciés de Sun qui mettent en place l'interface d'utilisation graphique OPEN LOOK et qui, en outre, se conforment aux licences écrites de Sun.

Les produits qui font l'objet de cette publication et les informations qu'il contient sont régis par la legislation américaine en matière de contrôle des exportations et peuvent être soumis au droit d'autres pays dans le domaine des exportations et importations. Les utilisations finales, ou utilisateurs finaux, pour des armes nucléaires, des missiles, des armes chimiques ou biologiques ou pour le nucléaire maritime, directement ou indirectement, sont strictement interdites. Les exportations ou réexportations vers des pays sous embargo des Etats-Unis, ou vers des entités figurant sur les listes d'exclusion d'exportation américaines, y compris, mais de manière non exclusive, la liste de personnes qui font objet d'un ordre de ne pas participer, d'une façon directe ou indirecte, aux exportations des produits ou des services qui sont régis par la legislation américaine en matière de contrôle des exportations et la liste de ressortissants spécifiquement designés, sont rigoureusement interdites.

LA DOCUMENTATION EST FOURNIE "EN L'ETAT" ET TOUTES AUTRES CONDITIONS, DECLARATIONS ET GARANTIES EXPRESSES OU TACITES SONT FORMELLEMENT EXCLUES, DANS LAMESURE AUTORISEE PAR LA LOI APPLICABLE, Y COMPRIS NOTAMMENT TOUTE GARANTIE IMPLICITE RELATIVE A LA QUALITE MARCHANDE, A L'APTITUDE A UNE UTILISATION PARTICULIERE OU A L'ABSENCE DE CONTREFACON.

# **Contents**

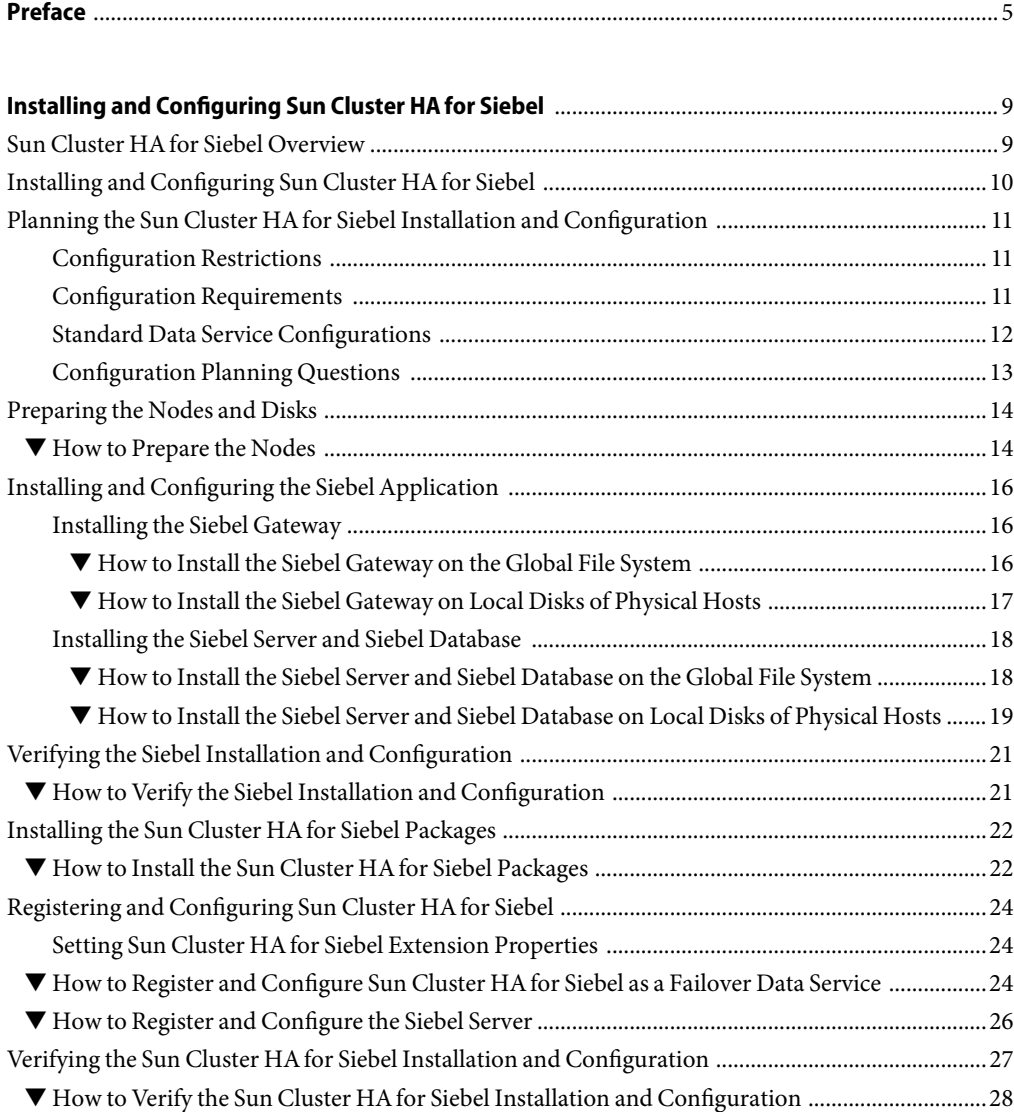

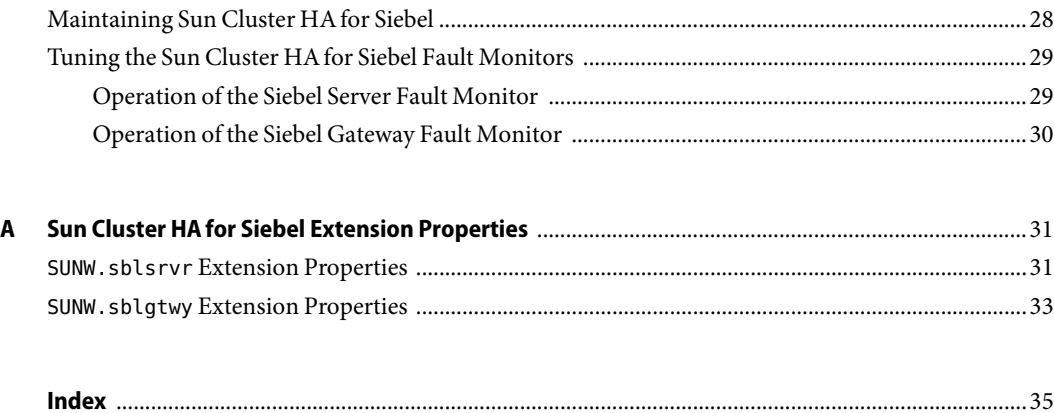

# <span id="page-4-0"></span>Preface

*Sun Cluster Data Service for Siebel Guide for Solaris OS* explains how to install and configure Sun<sup>™</sup> Cluster HAfor Siebel.

This document is intended for system administrators with extensive knowledge of Sun software and hardware. Do not use this document as a planning or presales guide. Before reading this document, you should have already determined your system requirements and purchased the appropriate equipment and software.

The instructions in this book assume knowledge of the Solaris<sup>TM</sup> Operating System (Solaris OS) and expertise with the volume-manager software that is used with Sun Cluster software.

### **Using UNIXCommands**

This document contains information about commands that are specific to installing and configuring Sun Cluster data services. The document does *not* contain comprehensive information about basic UNIX<sup>®</sup> commands and procedures, such as shutting down the system, booting the system, and configuring devices. Information about basic UNIX commands and procedures is available from the following sources:

- Online documentation for the Solaris Operating System
- Solaris Operating System man pages
- Other software documentation that you received with your system

### **Typographic Conventions**

The following table describes the typographic conventions that are used in this book.

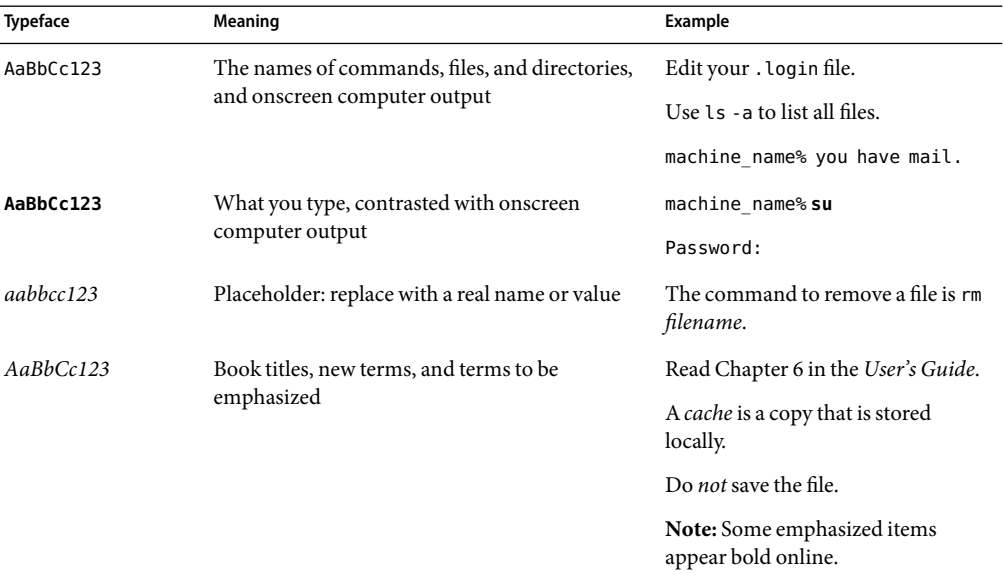

**TABLE P–1**Typographic Conventions

# **Shell Prompts in Command Examples**

The following table shows the default UNIX system prompt and superuser prompt for the C shell, Bourne shell, and Korn shell.

**TABLE P–2** Shell Prompts

| Shell                                     | Prompt        |
|-------------------------------------------|---------------|
| C shell                                   | machine name% |
| C shell for superuser                     | machine name# |
| Bourne shell and Korn shell               | \$            |
| Bourne shell and Korn shell for superuser | #             |

# **Related Documentation**

Information about related Sun Cluster topics is available in the documentation that is listed in the following table. All Sun Cluster documentation is available at <http://docs.sun.com>.

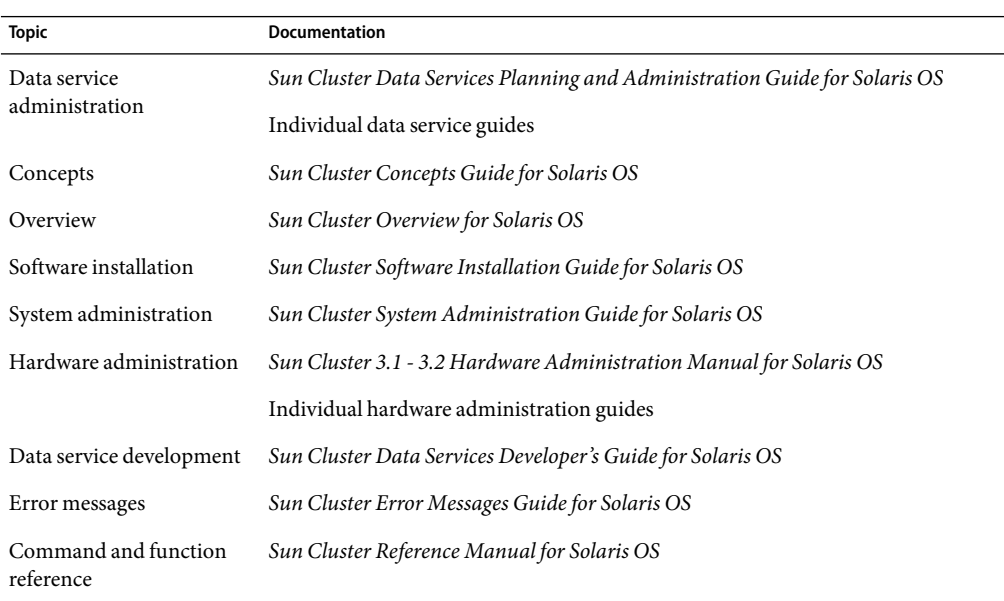

For a complete list of Sun Cluster documentation, see the release notes for your release of Sun Cluster at <http://docs.sun.com>.

### **Related Third-Party Web Site References**

Third-party URLs that are referenced in this document provide additional related information.

**Note –** Sun is not responsible for the availability of third-party web sites mentioned in this document. Sun does not endorse and is not responsible or liable for any content, advertising, products, or other materials that are available on or through such sites or resources. Sun will not be responsible or liable for any actual or alleged damage or loss caused or alleged to be caused by or in connection with use of or reliance on any such content, goods, or services that are available on or through such sites or resources.

### **Documentation, Support, and Training**

The Sun web site provides information about the following additional resources:

- Documentation (<http://www.sun.com/documentation/>)
- Support (<http://www.sun.com/support/>)
- Training (<http://www.sun.com/training/>)

# <span id="page-7-0"></span>**Getting Help**

If you have problems installing or using Sun Cluster, contact your service provider and provide the following information:

- Your name and email address (if available)
- Your company name, address, and phone number
- The model number and serial number of your systems
- The release number of the Solaris Operating System (for example, Solaris 10)
- The release number of Sun Cluster (for example, Sun Cluster 3.2)

Use the following commands to gather information about each node on your system for your service provider.

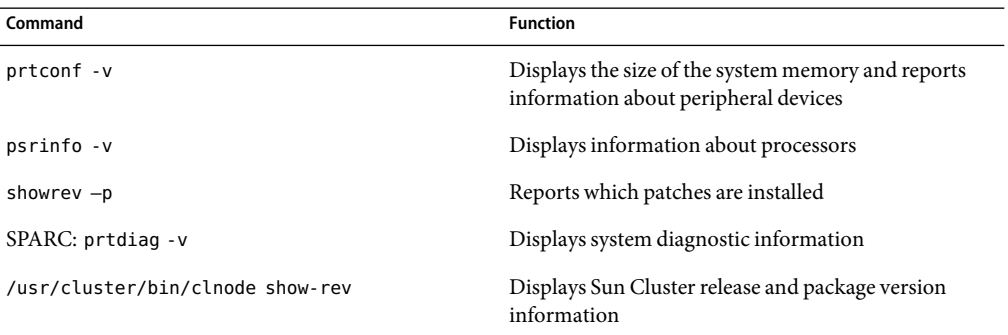

Also have available the contents of the /var/adm/messages file.

# <span id="page-8-0"></span>Installing and Configuring Sun Cluster HAfor Siebel

This chapter explains how to install and configure Sun Cluster HAfor Siebel.

This chapter contains the following sections.

- "Sun Cluster HA for Siebel Overview" on page 9
- "Installing and Configuring Sun Cluster HA for Siebel" on page 10
- "Planning the Sun Cluster HA for Siebel Installation and Configuration" on page 11
- ["Preparing the Nodes and Disks" on page 14](#page-13-0)
- ["Installing and Configuring the Siebel Application" on page 16](#page-15-0)
- ["Verifying the Siebel Installation and Configuration" on page 21](#page-20-0)
- "Installing the Sun Cluster HA for Siebel Packages" on page 22
- "Registering and Configuring Sun Cluster HA for Siebel" on page 24
- "Verifying the Sun Cluster HA for Siebel Installation and Configuration" on page 27
- "Maintaining Sun Cluster HA for Siebel" on page 28
- "Tuning the Sun Cluster HA for Siebel Fault Monitors" on page 29

### **Sun Cluster HA for Siebel Overview**

Sun Cluster HAfor Siebel provides fault monitoring and automatic failover for the Siebel application. High availability is provided for the Siebel gateway and Siebel server. With a Siebel implementation, any physical node running the Sun Cluster agent cannot be running the Resonate agent as well. Resonate and Sun Cluster can coexist within the same Siebel enterprise, but not on the same physical server.

**Note –** If you are using the Solaris 10 OS, install and configure this data service to run only in the global zone. At publication of this document, this data service is not supported in non-global zones. For updated information about supported configurations of this data service, contact your Sun service representative.

For conceptual information about failover services, see the *Sun Cluster Concepts Guide for Solaris OS*.

 $\overline{a}$ 

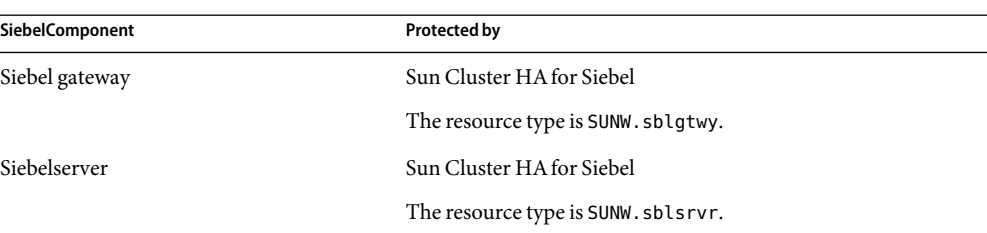

<span id="page-9-0"></span>**TABLE 1** Protection of Siebel Components

# **Installing and Configuring Sun Cluster HA for Siebel**

Table 2 lists the tasks for installing and configuring Sun Cluster HAfor Siebel. Perform these tasks in the order that they are listed.

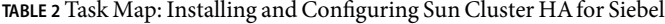

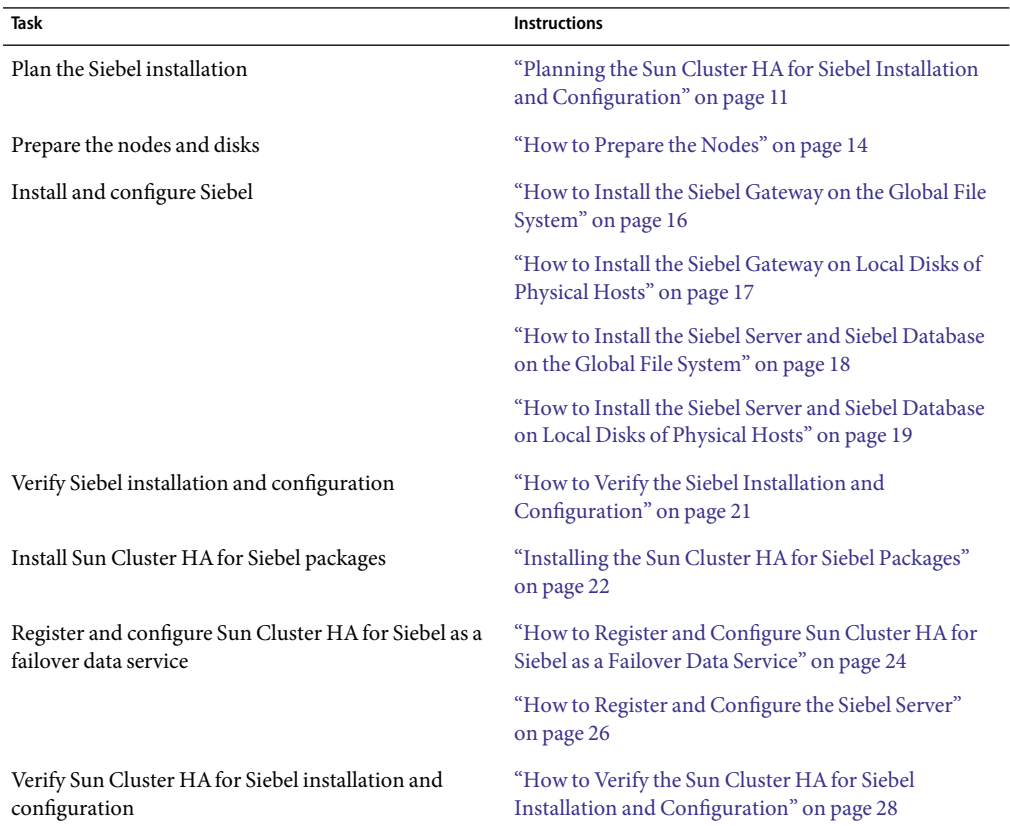

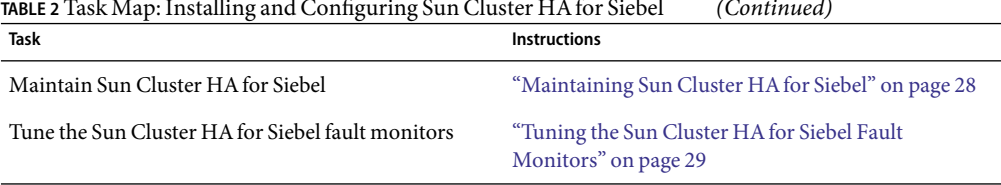

# <span id="page-10-0"></span>**TABLE 2** Task Map: Installing and Configuring Sun Cluster HAfor Siebel *(Continued)*

# **Planning the Sun Cluster HA for Siebel Installation and Configuration**

This section contains the information you need to plan your Sun Cluster HAfor Siebel installation and configuration.

# **Configuration Restrictions**

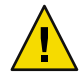

**Caution –** Your data service configuration might not be supported if you do not observe these restrictions.

Use the restrictions in this section to plan the installation and configuration of Sun Cluster HAfor Siebel. This section provides a list of software and hardware configuration restrictions that apply to Sun Cluster HAfor Siebel.

For restrictions that apply to all data services, see the release notes for your release of Sun Cluster.

- High availability is provided for the Siebel gateway and Siebel server.
- With a Siebel implementation, any physical node running the Sun Cluster agent cannot be running the Resonate agent as well. Resonate and Sun Cluster can coexist within the same Siebel enterprise, but not on the same physical server.
- If you are using Sun Cluster HA for Siebel with Sun Cluster HA for Sun Java System Web Server, you *must* configure Sun Cluster HAfor Sun Java System Web Server as a failover data service. Scalable Sun Cluster HAfor Sun Java System Web Server*cannot* be used with Sun Cluster HAfor Siebel.

### **Configuration Requirements**

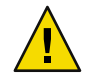

**Caution –** Your data service configuration might not be supported if you do not adhere to these requirements.

Use the requirements in this section to plan the installation and configuration of Sun Cluster HAfor Siebel. These requirements apply to Sun Cluster HAfor Siebel only. You must meet these requirements before you proceed with your Sun Cluster HAfor Siebel installation and configuration. <span id="page-11-0"></span>For requirements that apply to all data services, see "Configuration Guidelines for Sun Cluster Data Services" in *Sun Cluster Data Services Planningand Administration Guide for Solaris OS*.

- Install each Siebel gateway and each Siebel server in its own Siebel root environment (each instance has its own siebenv. sh file). This allows each instance to be independent of others, making failovers and problem diagnosis easier.
- If more than one Siebel server will use the Siebel Filesystem, install the Siebel Filesystem on a global file system. This will ensure that all Siebel server resources have access to the same Filesystem from any node in the cluster.
- Do not use the Autostart feature. When prompted to configure this parameter during the Siebel gateway or Siebel server installation, configure **Autostart=NO**.

### **Standard Data Service Configurations**

Use the standard configuration in this section to plan the installation and configuration of Sun Cluster HAfor Siebel. Sun Cluster HAfor Siebel supports the standard configuration in this section. Sun Cluster HAfor Siebel might support additional configurations. However, you must contact your Sun service provider for information on additional configurations.

[Figure 1](#page-12-0) illustrates a possible configuration using Sun Cluster HAfor Siebel. The Siebel server and the Siebel gateway are configured as failover data services.

<span id="page-12-0"></span>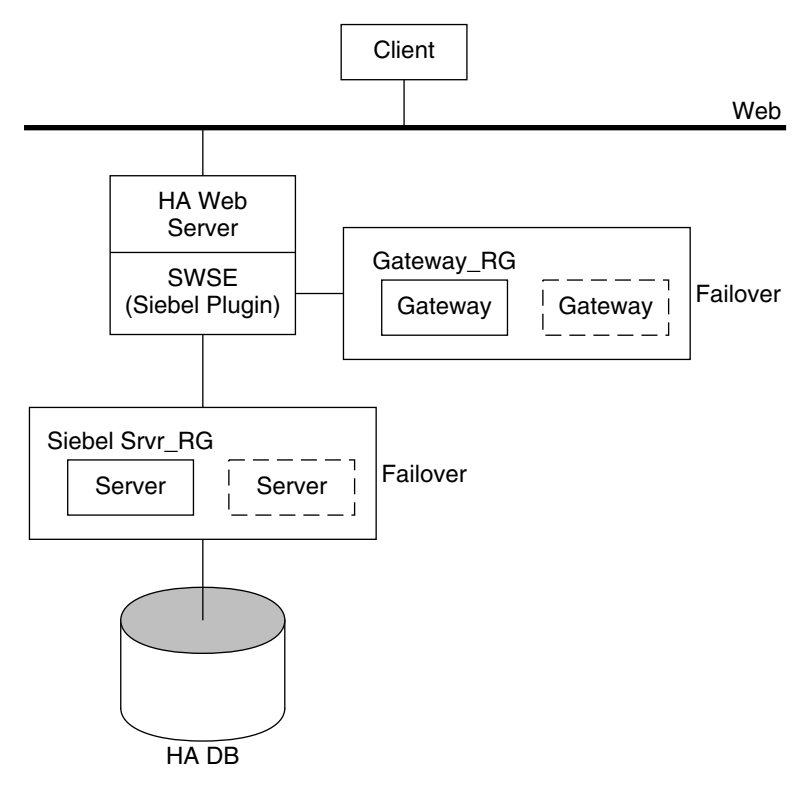

**FIGURE 1** Standard Siebel Configuration

# **Configuration Planning Questions**

Use the questions in this section to plan the installation and configuration of Sun Cluster HAfor Siebel. Insert the answers to these questions into the data service worksheets in Appendix D, "Data Service Configuration Worksheets and Examples," in *Sun Cluster Data Services Planningand Administration Guide for Solaris OS*.

- What is the logical hostname for the following resources: Siebel gateway and Siebel server?
- Where will the system configuration files reside?

See "Configuration Guidelines for Sun Cluster Data Services" in *Sun Cluster Data Services Planningand Administration Guide for Solaris OS* for the advantages and disadvantages of placing the Siebel binaries on the local file system as opposed to the cluster file system.

# <span id="page-13-0"></span>**Preparing the Nodes and Disks**

This section contains the procedures you need to prepare the nodes and disks.

### ▼ **How to Prepare the Nodes**

Use this procedure to prepare for the installation and configuration of Siebel.

#### **Become super user on all of the nodes. 1**

**Configure the** /etc/nsswitch.conf **file so that Sun Cluster HA for Siebel starts andstops correctly if 2 a switchover or a failover occurs.**

On each node that can master the logical host that runs Sun Cluster HAfor Siebel, include the following entries in the /etc/nsswitch.conf file.

passwd: files nis [TRYAGAIN=0] publickey: files nis [TRYAGAIN=0] project: files nis [TRYAGAIN=0] group: files

Sun Cluster HA for Siebel uses the su- *user* command to start, stop, and probe the service.

The network information name service might become unavailable when a cluster node's public network fails. Adding the preceding entries ensures that the su(1M) command does not refer to the NIS/NIS+ name services if the network information name service is unavailable.

### **Prevent the Siebel gateway probe from timing out while trying to open a file on** /home**. 3**

When the node running the Siebel gateway has a path beginning with /home, which depends on network resources such as NFS and NIS, and the public network fails, the Siebel gateway probe times out and causes the Siebel gateway resource to go offline. Without the public network, Siebel gateway probe hangs while trying to open a file on /home, causing the probe to time out.

To prevent the Siebel gateway probe from timing out while trying to open a file on /home, configure all nodes of the cluster that can be the Siebel gateway as follows:

**a. Eliminate all NFS or NIS dependencies for any path starting with** /home**.**

You may either have a locally mounted/home path or rename the /home mount point to /export/home or another name which does not start with /home.

- **b. Comment out the line containing** +auto\_master **in the** /etc/auto\_master **file, andchange any** /home **entries to** auto\_home**.**
- **c. Comment out the line containing** +auto\_home **in the** /etc/auto\_home **file.**
- **Prepare the Siebel administrator's home directory. 4**

### <span id="page-14-0"></span>**On each node, create an entry for the Siebel administrator group in the** /etc/group **file, andadd 5 potential users to the group.**

**Tip –** In the following example, the Siebel administrator group is named siebel.

Ensure that group IDs are the same on all of the nodes that run Sun Cluster HAfor Siebel.

siebel:\*:521:*siebel*

You can create group entries in a network name service. If you do so, also add your entries to the local /etc/inet/hosts file to eliminate dependency on the network name service.

#### **On each node, create an entry for the Siebel administrator. 6**

**Tip –** In the following example, the Siebel administrator is named siebel.

The following command updates the /etc/passwd and /etc/shadow files with an entry for the Siebel administrator.

# **useradd -u 121 -g siebel -s /bin/ksh -d /Siebel-home siebel**

Ensure that the Siebel user entry is the same on all of the nodes that run Sun Cluster HAfor Siebel.

**Ensure that the Siebel administrator's default environment contains settings for accessing the Siebel database. For example, if the Siebel database is on Oracle, the following entries may be included in the** .profile **file. 7**

```
export ORACLE_HOME=/global/oracle/OraHome
export PATH=$PATH:$ORACLE_HOME/bin
export LD_LIBRARY_PATH=$ORACLE_HOME/lib:/usr/lib
export TNS_ADMIN=$ORACLE_HOME/network/admin
export ORACLE_SID=siebeldb
```
**Create a failover resource group to holdthe logical hostname andthe Siebel gateway resources. 8**

# **clresourcegroup create [-n** *node***]** *failover-rg*

-n *node* Specifies the node name that can master this resource group.

*failover-rg* Specifies your choice of the name of the failover resource group to add. This name must begin with an ASCII character.

#### **Add the logical hostname resource. 9**

Ensure that logical hostname matches the value of the SIEBEL\_GATEWAY environment variable that is set in the siebenv. sh file of the Siebel gateway, and also the Siebel server installations.

# **clreslogicalhostname create -g** *failover-rglogical\_host*

*logical\_host* Specifies an optional resource name of your choice.

- <span id="page-15-0"></span>**Bring the resource group online. 10**
	- # **clresourcegroup online -M** *failover-rg*
- **Repeat [Step 8](#page-14-0) through Step 10 for each logical hostname that is required. 11**

### **Installing and Configuring the SiebelApplication**

This section contains the procedures you need to install and configure the Siebel application. To install the Siebel application, you must install the Siebel gateway, the Siebel server, and the Siebel database.

To install the Siebel application, you need the following information about your configuration.

- The gateway and server root directories (installation locations).
- The logical host names for the Siebel gateway and Siebel server (one logical hostname per Siebel server instance, if they are to failover independently).

You must configure these addresses and they must be online.

To install the Siebel application, see the following sections.

- "Installing the Siebel Gateway" on page 16
- ["Installing the Siebel Server and Siebel Database" on page 18](#page-17-0)

### **Installing the Siebel Gateway**

You can install the Siebel gateway either on the global file system or on local disks of physical hosts. To install the Siebel gateway, see one of the following procedures.

- "How to Install the Siebel Gateway on the Global File System" on page 16
- ["How to Install the Siebel Gateway on Local Disks of Physical Hosts" on page 17](#page-16-0)

### **How to Install the Siebel Gateway on the Global File System**

Use this procedure to install the Siebel gateway on the global file system. To install the Siebel gateway on local disks of physical hosts, see ["How to Install the Siebel Gateway on Local Disks of Physical](#page-16-0) [Hosts" on page 17.](#page-16-0)

To install the Siebel gateway on the global file system, install the Siebel software only once from any node of the cluster.

**Install the Siebel gateway by following the instructions in the Siebel installation documentation and the latest release notes. 1**

Do not use the Autostart feature. When prompted, configure **Autostart=NO**.

- <span id="page-16-0"></span>**Verify that the** siebenv.sh **file is under** *gateway\_root***, andis ownedby the user who will launch the 2 Siebel gateway.**
- **In the home directory of the user who will launch the Siebel gateway, create an empty file that is 3 named** .hushlogin**.**

The .hushlogin file prevents failure of a cluster node's public network from causing an attempt to start, stop, or probe the service to time out.

- **Change the** SIEBEL\_GATEWAY **to the logical hostname that is selectedfor the Siebel gateway in 4** siebenv.sh **and** siebenv.csh **files under** *gateway\_root***.**
- **Stop andrestart the Siebel gateway to ensure that the gateway is using the logical hostname. 5**

### **How to Install the Siebel Gateway on Local Disks of Physical Hosts**

Use this procedure to install the Siebel gateway on local disks of physical hosts. To install the Siebel gateway on the global file system, see ["How to Install the Siebel Gateway on the Global File System"](#page-15-0) [on page 16.](#page-15-0)

**Note –** To install the Siebel gateway on local disks of physical hosts, the directory *gateway\_root*/sys must be highly available (it must be installed on a global file system).

**Install the Siebel gateway on any one node of the cluster by following the instructions in the Siebel installation documentation and the latest release notes. 1**

Do not use the Autostart feature. When prompted, configure **Autostart=NO**.

- **Verify that the** siebenv.sh **file is under** *gateway\_root***, andis ownedby the user who will launch the 2 Siebel gateway.**
- **In the home directory of the user who will launch the Siebel gateway, create an empty file that is named** .hushlogin**. 3**

The .hushlogin file prevents failure of a cluster node's public network from causing an attempt to start, stop, or probe the service to time out.

- **Change the** SIEBEL\_GATEWAY **to the logical hostname that is selectedfor the gateway in** siebenv.sh **4 and** siebenv.csh **files under** *gateway\_root***.**
- **Stop andrestart the Siebel gateway to ensure that the gateway is using the logical hostname. 5**
- Move *gateway\_root/sys* to/global/siebel/sys and create a link to the global file system from the **local file system. 6**

# **mv** *gateway\_root***/sys /global/siebel/sys**

# **ln -s /global/siebel/sys** *gateway\_root***/sys**

<span id="page-17-0"></span>**Replicate the installation on all remaining nodes of the cluster. 7**

# **rdist -c** *gateway\_root hostname***:***gateway\_root*

- **Verify that the ownerships andpermissions of the files anddirectories in the Siebel gateway installation are identical on all nodes of the cluster. 8**
- **For each node on the cluster, change the ownership of the link to the appropriate Siebel user.** # **chown -h** *siebel***:***siebel gateway\_root***/sys 9**
- **As Siebel user, verify that the gateway is properly installedandconfigured. Ensure the command 10 below returns a version string.**

\$ **srvredit -q -g** *SIEBEL\_GATEWAY* **-e none -z -c '\$Gateway.VersionString'**

### **Installing the Siebel Server and Siebel Database**

You can install the Siebel server either on the global file system or on local disks of physical hosts.

**Note –** If more than one Siebel server will use the Siebel Filesystem, you *must* install the Siebel Filesystem on a global file system.

To install the Siebel server and configure the Siebel server and Siebel database , see one of the following procedures

- "How to Install the Siebel Server and Siebel Database on the Global File System" on page 18
- ["How to Install the Siebel Server and Siebel Database on Local Disks of Physical Hosts" on page](#page-18-0) [19](#page-18-0)

### **How to Install the Siebel Server and Siebel Database on the Global File System**

Use this procedure to install the Siebel server and configure the Siebel server and Siebel database on the global file system. To install the Siebel server on local disks of physical hosts, see ["How to Install](#page-18-0) [the Siebel Server and Siebel Database on Local Disks of Physical Hosts" on page 19.](#page-18-0)

To install the Siebel server on the global file system, install the software only once from any node of the cluster.

**Install the Siebel server by following the instructions in the Siebel installation documentation and the latest release notes. 1**

Do not use the Autostart feature. When prompted, configure **Autostart=No**.

When prompted to enter the gateway hostname, enter the logical hostname for the Siebel gateway.

- <span id="page-18-0"></span>**Verify that the** siebenv.sh **file is under***server\_root* **andis ownedby the user who will launch the 2 Siebel server.**
- **In the home directory of the user who will launch the Siebel server, create an empty file that is named** .hushlogin**. 3**

The .hushlogin file prevents failure of a cluster node's public network from causing an attempt to start, stop, or probe the service to time out.

- **Ensure that a database such as HA Oracle is configuredfor Siebel andthat the database is online. 4**
- **Use the Siebel documentation to configure and populate the Siebel database. 5**

When creating the ODBC data source (using dbsrvr config. ksh script), ensure that the name is siebsrvr\_*siebel\_enterprise*.

- **Create a database user (for example,** dbuser/dbpassword**) with permission to connect to the Siebel 6 database for use by the Sun Cluster HA for Siebel Fault Monitor.**
- **Log in as the user who will launch the Siebel server andmanually start the Siebel server. 7**
- **Run** srvrmgr **to change the configuration of Siebel server to enable Siebel server to run in a cluster. 8**
	- **If you are using Siebel 7.7, change the** ServerHostAddress **parameter to the IP address of the Siebel server's logical host name resource.**
		- \$ **srvrmgr:hasiebel> change param ServerHostAddress=***lhaddr* **for server hasiebel**
	- **If you are using a version of Siebel earlier than 7.7, change the** HOST **parameter to the logical hostname for the Siebel server.**
		- \$ **srvrmgr:hasiebel> change param Host=***lhname* **for server hasiebel**

**Note –** These changes take effect when the Siebel server is started under Sun Cluster control.

### ▼ **How to Install the Siebel Server and Siebel Database on Local Disks of Physical Hosts**

Use this procedure to install the Siebel server and configure the Siebel server and Siebel database on local disks of physical hosts. To install the Siebel server on the global file system, see ["How to Install](#page-17-0) [the Siebel Server and Siebel Database on the Global File System" on page 18.](#page-17-0)

To install the Siebel server on the local disks of the physical hosts, install the software on any one node of the cluster.

<span id="page-19-0"></span>**Install the Siebel server by following the instructions in the Siebel installation documentation and the latest release notes. 1**

Do not use the Autostart feature. When prompted, configure **Autostart=No**.

When prompted to enter the gateway hostname, enter the logical hostname for the Siebel gateway.

- **Verify that the** siebenv.sh **file is under***server\_root* **andis ownedby the user who will launch the 2 Siebel server.**
- **In the home directory of the user who will launch the Siebel server, create an empty file that is named 3** .hushlogin**.**

The .hushlogin file prevents failure of a cluster node's public network from causing an attempt to start, stop, or probe the service to time out.

- **Ensure that a database such as HA Oracle is configuredfor Siebel andthat the database is online. 4**
- **Use the Siebel documentation to configure and populate the Siebel database. 5**

When creating the ODBC data source (using dbsrvr\_config.ksh script), ensure that the name is siebsrvr\_*siebel\_enterprise*.

- **Create a database user (for example,** dbuser/dbpassword**) with permission to connect to the Siebel 6 database for use by the Sun Cluster HA for Siebel Fault Monitor.**
- **Log in as the user who will launch the Siebel server andmanually start the Siebel server. 7**
- **Run** srvrmgr **to change the configuration of Siebel server to enable Siebel server to run in a cluster. 8**
	- **If you are using Siebel 7.7, change the** ServerHostAddress **parameter to the IP address of the Siebel server's logical host name resource.**
		- \$ **srvrmgr:hasiebel> change param ServerHostAddress=***lhaddr* **for server hasiebel**
	- **If you are using a version of Siebel earlier than 7.7, change the** HOST **parameter to the logical hostname for the Siebel server.**
		- \$ **srvrmgr:hasiebel> change param Host=***lhname* **for server hasiebel**

**Note –** These changes take effect when the Siebel server is started under Sun Cluster control.

**Replicate the installation on all of the remaining nodes of the cluster. 9**

# **rdist -c** *server\_root hostname***:***server\_root*

10 Verify that the ownerships and permissions of files and directories in the Siebel gateway installation **are identical on all nodes of the cluster.**

# <span id="page-20-0"></span>**Verifying the Siebel Installation and Configuration**

This section contains the procedure you need to verify the Siebel installation and configuration.

# ▼ **How to Verify the Siebel Installation and Configuration**

Use this procedure to verify the Siebel gateway, Siebel server, and Siebel database installation and configuration. This procedure does not verify that your application is highly available because you have not installed your data service yet.

- **Verify that the logical hostname is online on the node on which the resource(s) will be brought online. 1**
- **Manually start the Siebel gateway as the user who will launch the Siebel gateway. 2**
- **Manually start the Siebel server as the user who will launch the Siebel server. 3**
- **Use** odbcsql **to verify connectivity to the Siebel database.** # **odbcsql /s siebsrvr\_***siebel\_enterprise* **/u** *dbuser* **/p** *dbpassword* **4**
- **Run** list servers **subcommandunder** srvrmgr**. 5**

Before the Siebel server is configured to be highly available, the HOST\_NAME parameter for the Siebel server shows the physical host name.

After the Siebel server is configured to be highly available, the output from this command depends on the version of Siebel that you are using.

- If you are using Siebel 7.7, the HOST\_NAME parameter for the Siebel server shows the *physical* host name of the node where Siebel server is running. Therefore, running this command at different times might show different names, depending on whether the Siebel server resource has failed over or has been switched over.
- If you are using a version of Siebel **earlier than** 7.7, the HOST\_NAME parameter for the Siebel server shows the *logical* host name.
- **If you are using Siebel 7.7, confirm that the** serverhostaddress **parameter is set to the IP address of the Siebel server's logical host name resource. 6**

\$ **srvrmgr:hasiebel> list advanced param serverhostaddress**

- **Test various Siebel user sessions, such as sales and call center using a Siebel dedicated client and 7** supported thin client (browser).
- **Manually stop the Siebel server as the user who startedthe Siebel server. 8**

**Manually stop the Siebel gateway as the user who startedthe Siebel gateway. 9**

### <span id="page-21-0"></span>**Installing the Sun Cluster HA for Siebel Packages**

If you did not install the Sun Cluster HAfor Siebel packages during your initial Sun Cluster installation, perform this procedure to install the packages. To install the packages, use the Sun Java Enterprise System Common Installer.

### **How to Install the Sun Cluster HA for Siebel Packages**

Perform this procedure on each cluster node where you are installing the Sun Cluster HAfor Siebel packages.

You can run the Sun Java Enterprise System Common Installer with a command-line interface (CLI) or with a graphical user interface (GUI). The content and sequence of instructions in the CLI and the GUI are similar.

**Note –** Install the packages for this data service in the global zone.

Ensure that you have the Sun Java $^{TM}$  Availability Suite DVD-ROM. **Before You Begin**

> If you intend to run the Sun Java Enterprise System Common Installer with a GUI, ensure that your DISPLAY environment variable is set.

- **On the cluster node where you are installing the data service packages, become superuser. 1**
- **Loadthe Sun Java Availability Suite DVD-ROM into the DVD-ROM drive. 2**

If the Volume Management daemon vold(1M) is running and configured to manage DVD-ROM devices, the daemon automatically mounts the DVD-ROM on the /cdrom directory.

- **Change to the Sun Java Enterprise System Common Installer directory of the DVD-ROM. 3**
	- **If you are installing the data service packages on the SPARC® platform, type the following command:**

# **cd /cdrom/cdrom0/Solaris\_sparc**

■ **If you are installing the data service packages on the x86 platform, type the following command:** # **cd /cdrom/cdrom0/Solaris\_x86**

**Start the Sun Java Enterprise System Common Installer. 4**

### # **./installer**

**When you are prompted, accept the license agreement. 5**

If any Sun Java Enterprise System components are installed, you are prompted to select whether to upgrade the components or install new software.

- **From the list of Sun Cluster agents under Availability Services, select the data service for Siebel. 6**
- **If you require support for languages other than English, select the option to install multilingual packages. 7**

English language support is always installed.

**When promptedwhether to configure the data service now or later, choose Configure Later. 8**

Choose Configure Later to perform the configuration after the installation.

**Follow the instructions on the screen to install the data service packages on the node. 9**

The Sun Java Enterprise System Common Installer displays the status of the installation. When the installation is complete, the wizard displays an installation summary and the installation logs.

**(GUI only) If you do not want to register the product and receive product updates, deselect the Product Registration option. 10**

The Product Registration option is not available with the CLI. If you are running the Sun Java Enterprise System Common Installer with the CLI, omit this step

- **Exit the Sun Java Enterprise System Common Installer. 11**
- **Unloadthe Sun Java Availability Suite DVD-ROM from the DVD-ROM drive. 12**
	- **a. To ensure that the DVD-ROM is not being used, change to a directory that does** *not***reside on the DVD-ROM.**
	- **b. Eject the DVD-ROM.**
		- # **eject cdrom**
- See ["Registering and Configuring Sun Cluster HAfor Siebel" on page 24](#page-23-0) to register Sun Cluster HA for Siebel and to configure the cluster for the data service. **Next Steps**

# <span id="page-23-0"></span>**Registering and Configuring Sun Cluster HA for Siebel**

This section contains the procedures you need to configure Sun Cluster HAfor Siebel.

# **Setting Sun Cluster HA for Siebel Extension Properties**

The sections that follow contain instructions for registering and configuring resources. These instructions explain how to set *only* extension properties that Sun Cluster HAfor Siebel requires you to set. For information about all Sun Cluster HAfor Siebel extension properties, see [Appendix A.](#page-30-0) You can update some extension properties dynamically. You can update other properties, however, only when you create or disable a resource. The Tunable entry indicates when you can update a property.

To set an extension property of a resource, include the following option in the clresource(1CL) command that creates or modifies the resource:

**-p** *property***=***value*

-p *property* Identifies the extension property that you are setting

*value* Specifies the value to which you are setting the extension property

You can also use the procedures in Chapter 2, "Administering Data Service Resources," in *Sun Cluster Data Services Planningand Administration Guide for Solaris OS* to configure resources after the resources are created.

# **How to Register and Configure Sun Cluster HA for Siebel as a Failover Data Service**

Use this procedure to configure Sun Cluster HAfor Siebel as a failover data service. This procedure assumes that the data service packages are already installed. If the Sun Cluster HAfor Siebel packages are not already installed, see ["Installing the Sun Cluster HAfor Siebel Packages" on page 22](#page-21-0) to install the packages. Otherwise, use this procedure to configure the Sun Cluster HAfor Siebel.

- **On one of the nodes in the cluster that hosts the application server become superuser or assume a role that provides** solaris.cluster.modify **and** solaris.cluster.admin **RBAC authorizations. 1**
- **Register the resource type for the Siebel gateway. 2**
	- # **clresourcetype register SUNW.sblgtwy**
- **Create a failover resource group to holdthe logical hostname andthe Siebel gateway resources. 3**

**Note –** If you have already created a resource group, added the logical hostname resource, and brought the resource group online when you completed the ["How to Prepare the Nodes" on page 14](#page-13-0) procedure, you may skip to Step 6.

#### # **clresourcegroup create [-n** *node***] gateway-rg**

-n *node* Specifies the node name that can master this resource group.

*gateway-rg* Specifies your choice of the name of the failover resource group to add. This name must begin with an ASCII character.

#### **Add the logical hostname resource. 4**

Ensure that logical hostname matches the value of the SIEBEL\_GATEWAY environment variable that is set in the siebeny. sh file of the Siebel gateway, and also the Siebel server installations.

# **clreslogicalhostname create -g gateway-rg** *logical\_host*

*logical\_host* Specifies an optional resource name of your choice.

#### **Bring the resource group online. 5**

```
# clresourcegroup online -M gateway-rg
```
**Verify that** siebenv.sh **file exists under** *gateway\_root***. 6**

The owner of this file launches the Siebel gateway server when the Siebel gateway resource is brought online.

#### **Create the Siebel gateway resource. 7**

```
# clresource create -g gateway-rg \
-t SUNW.sblgtwy \
-p Confdir_list=gateway_root sblgtwy-rs
-t SUNW.sblgtwy Specifies the name of the resource type for the resource.
-p Confdir_list Specifies the path name to the Siebel server root directory.
sblgtwy-rs Specifies your choice of the name of the resource to add.
```
The resource is created in the enabled state.

**Verify that the Siebel resource group andthe Siebel gateway resource are online by using** cluster **8** status -t resourcegroup,resource **and** ps —ef**.**

# <span id="page-25-0"></span>**How to Register and Configure the Siebel Server**

**Add the resource type for the Siebel server. 1**

# **clresourcetype register SUNW.sblsrvr**

2 Create the failover resource group to hold the logical hostname and the Siebel server resources.

**Note –** If you have already created a resource group, added the logical hostname resource, and brought the resource group online when you completed the ["How to Prepare the Nodes" on page 14](#page-13-0) procedure, you may skip to Step 5.

#### # **clresourcegroup create [-n node] siebel-rg**

- -n *node* Specifies the node name that can master this resource group.
- *siebel-rg* Specifies your choice of the name of the failover resource group to add. This name must begin with an ASCII character.

### **Add the logical hostname resource. 3**

This logical hostname should match the value of the HOST\_NAME parameter for the Siebel server.

# **clreslogicalhostname create -g siebel-rg** *logical\_host*

*logical\_host* Specifies an optional resource name of your choice.

#### **Bring the resource group online. 4**

The following command brings the resource group online on the preferred node.

```
# clresourcegroup online -M siebel-rg
```
- **Verify that the** siebenv.sh **file is locatedunder***server\_root***. 5**
- **Create a file called** scsblconfig **under***server\_root***, ownedby the owner of** siebenv.sh**. 6**

If the Siebel server is installed locally, create the file scsblconfig under*server\_root* on all nodes.

For security reasons, make this file readable only by the owner.

- # **cd** *server\_root*
- # **touch scsblconfig**
- # **chown** *siebel***:***siebel* **scsblconfig**
- # **chmod 400 scsblconfig**
- **Select a database user (for example,** dbuser/dbuserpassword**) with permission to connect to the 7 database for use by the Sun Cluster HA for Siebel Fault Monitor.**
- **Select another Siebel user (for example,** sadmin/sadminpassword**) with permission to run the 8** compgrps **commandin** srvrmgr**.**

#### <span id="page-26-0"></span>**Add the following entries into the** sbsblconfig **file. 9**

```
export DBUSR=dbuser
export DBPWD=dbuserpassword
export SADMUSR=sadmin
export SADMPWD=sadminpassword
```
### **Create the Siebel server resource. 10**

```
# clresource create -g siebel-rg \
-t SUNW.sblsrvr \
-p Confdir_list=server_root \
--p siebel_enterprise=siebel enterprise name \
-p siebel_server=siebel_server_name sblsrvr-rs
-t SUNW.sblsrvr Specifies the name of the resource type for the resource.
-p Confdir_list Specifies the path name to the Siebel server root directory.
-p siebel_enterprise Specifies the name of the Siebel enterprise.
-p siebel_server Specifies the name of the Siebel server.
sblsrvr-rs Specifies your choice of the name of the resource to add.
```
The resource is created in the enabled state.

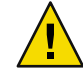

**Caution –** If you enter incorrect values for siebel\_enterprise or siebel\_server, you may not see any errors during validation. However, resource startup will fail. If siebel\_enterprise is incorrect, validate method will not be able to verify database connectivity, which will result in a warning only.

11 Verify that the resource group and the Siebel server resource are online, by using cluster status -t resourcegroup,resource **and** ps –ef **commands.**

# **Verifying the Sun Cluster HA for Siebel Installation and Configuration**

This section contains the procedure you need to verify that you installed and configured your data service correctly.

### <span id="page-27-0"></span>**How to Verify the Sun Cluster HA for Siebel Installation and Configuration**

Use this procedure to verify that you installed and configured Sun Cluster HAfor Siebel correctly.

- **Bring the Siebel database, Siebel gateway, and Siebel server resources online on the cluster. 1**
- **Log in to the node on which the Siebel server is online. 2**
- **Confirm that the fault monitor functionality is working correctly. 3**
- **Start** srvrmgr **andrun the subcommand** list compgrps**. 4**
- Verify that the required Siebel components are enabled. **5**
- **Connect to Siebel using a supportedthin-client (browser) andrun a session. 6**
- **As user root, switch the Siebel server resource group to another node.** # **clresourcegroup switch -n** *node2 siebel-rg* **7**
- **Repeat Step 4, Step 5, and Step 6 for each potential node on which the Siebel server resource can run. 8**
- **As root user, switch the Siebel gateway resource group to another node.** # **clresourcegroup switch -n** *node2 gateway-rg* **9**

# **Maintaining Sun Cluster HA for Siebel**

This section contains guidelines for maintaining Sun Cluster HA for Siebel.

- To maintain a Siebel resource, you must disable the Siebel resource(s) or bring the Siebel resource group(s) to an unmanaged state using one of the following commands.
	- clresource disable *resource*
	- clresourcegroup unmanage resource\_group
- To start a Siebel resource, disable the resource, but keep the logical hostname online, before starting the Siebel resource manually.

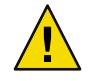

**Caution –** If the Siebel server is started manually without disabling the resource or bringing the resource group to an unmanaged state, the Siebel resource start method might "reset" the service on the node where the resource is attempting to be started under Sun Cluster control. This may lead to unexpected results.

# <span id="page-28-0"></span>**Tuning the Sun Cluster HA for Siebel Fault Monitors**

Fault monitoring for the Sun Cluster HAfor Siebel data service is provided by the following fault monitors:

- The Siebel server fault monitor
- The Siebel gateway fault monitor

Each fault monitor is contained in a resource whose resource type is shown in the following table.

**TABLE 3** Resource Types for Sun Cluster HAfor Siebel Fault Monitors

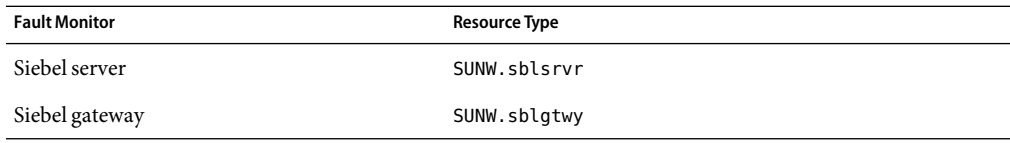

System properties and extension properties of these resources control the behavior of the fault monitors. The default values of these properties determine the preset behavior of the fault monitors. The preset behavior should be suitable for most Sun Cluster installations. Therefore, you should tune the Sun Cluster HAfor Siebel fault monitors *only* if you need to modify this preset behavior.

Tuning the Sun Cluster HA for Siebel fault monitors involves the following tasks:

- Setting the interval between fault monitor probes
- Setting the timeout for fault monitor probes
- Defining the criteria for persistent faults
- Specifying the failover behavior of a resource

For more information, see "Tuning Fault Monitors for Sun Cluster Data Services" in *Sun Cluster Data Services Planningand Administration Guide for Solaris OS*. Information about theSun Cluster HAfor Siebel fault monitors that you need to perform these tasks is provided in the subsections that follow.

Tune the Sun Cluster HAfor Siebel fault monitors when you register and configure Sun Cluster HA for Siebel. For more information, see ["Registering and Configuring Sun Cluster HAfor Siebel"](#page-23-0) [on page 24.](#page-23-0)

# **Operation of the Siebel Server Fault Monitor**

During a probe, the Siebel server fault monitor tests for the correct operation of the following components:

■ The Siebel database

If the Siebel database fails, the status of the Siebel server is marked as DEGRADED. When the Siebel database restarts again, the Siebel server resource probe tries to verify that the Siebel server is functioning. If this test fails, the Siebel server is restarted or failed over to another node.

<span id="page-29-0"></span>The Siebel database might not be available when the Siebel server resource is started. In this situation, the fault monitor also starts the Siebel server when the Siebel database becomes available.

The Siebel gateway

If the Siebel gateway fails, the status of the Siebel server is marked as DEGRADED. When the Siebel gateway restarts again, the Siebel server resource probe tries to verify that the Siebel server is functioning. If this test fails, the Siebel server is restarted or failed over to another node.

The Siebel gateway might not be available when the Siebel server resource is started. In this situation, the fault monitor also starts the Siebel server when the Siebel gateway becomes available.

The Siebel server and all its enabled components

If the Siebel server fails, it is restarted or failed over. If any Siebel component fails, a partial failure is reported. The fault monitor counts this partial failure as 10% of a complete failure.

**Note –** The fault monitor of the Siebel server can detect component failures *only* in English language installations of Siebel.

### **Operation of the Siebel Gateway Fault Monitor**

The Siebel gateway fault monitor monitors the Siebel gateway process. If the Siebel gateway process dies, the fault monitor restarts it, or fails it over to another node.

### <span id="page-30-0"></span>**APPENDIXA** A

# Sun Cluster HAfor Siebel Extension Properties

Extension properties for Sun Cluster HAfor Siebel resource types are described in the following sections.

- "SUNW.sblsrvr Extension Properties" on page 31
- "SUNW.sblgtwy [Extension Properties" on page 33](#page-32-0)

For details about system-defined properties, see the r\_properties(5) man page and the rg properties $(5)$  man page.

### SUNW.sblsrvr **Extension Properties**

The SUNW.sblsrvr resource type represents the Siebel server in a Sun Cluster configuration. The extension properties of this resource type are as follows:

#### Confdir\_list

This property is the path name to the Siebel server root directory.

**Data Type:** String array

**Default:** None

### **Tunable:** At creation

#### Monitor retry count

This property controls the restarts of the fault monitor. It indicates the number of times the fault monitor is restarted by the process monitor facility and corresponds to the -n option passed to the pmfd(1M) command. The number of restarts is counted in a specified time window (see the property Monitor retry interval). Note that this property refers to the restarts of the fault monitor itself, not the Siebel server. Siebel server restarts are controlled by the system-defined properties Thorough\_Probe\_Interval, Retry\_Interval, and Retry\_Count, as specified in their descriptions. See r\_properties(5).

**Data Type:** Integer

#### <span id="page-31-0"></span>**Default:** 4

#### **Tunable:** Any time

#### Monitor retry interval

Indicates the time in minutes, over which the failures of the fault monitor are counted, and corresponds to the -t option passed to the pmfadm command. If the number of times the fault monitor fails exceeds the value of Monitor retry count, the fault monitor is not restarted by the process monitor facility.

#### **Data Type:** Integer

#### **Default:** 2

#### **Tunable:** Any time

#### Probe\_timeout

This property is the timeout value (in seconds) used by the fault monitor to probe a Siebel server instance.

#### **Data Type:** Integer

#### **Default:** 300

#### **Tunable:** Any time

#### Siebel enterprise

This property is set to the name of the Siebel enterprise.

#### **Data Type:** String array

#### **Default:** None

#### **Tunable:** At creation

#### Siebel\_server

This property is set to the name of the Siebel server.

#### **Data Type:** String array

### **Default:** None

#### **Tunable:** At creation

### <span id="page-32-0"></span>SUNW.sblgtwy **Extension Properties**

The SUNW.sblgtwy resource type represents the Siebel gateway in a Sun Cluster configuration. The extension properties of this resource type are as follows:

#### Confdir\_list

This property is the path name to the Siebel gateway root directory.

**Data Type:** String array

#### **Default:** None

#### **Tunable:** At creation

#### Monitor retry count

This property controls the restarts of the fault monitor. It indicates the number of times the fault monitor is restarted by the process monitor facility and corresponds to the -n option passed to the pmfd(1M) command. The number of restarts is counted in a specified time window (see the property Monitor retry interval). Note that this property refers to the restarts of the fault monitor itself, not the Siebel gateway. Siebel gateway restarts are controlled by the system-defined properties Thorough Probe Interval and Retry Interval, as specified in their descriptions. See r\_properties(5).

**Data Type:** Integer

**Default:** 4

**Tunable:** Any time

#### Monitor\_retry\_interval

Indicates the time (in minutes) over which the failures of the fault monitor are counted, and corresponds to the -t option passed to the pmfadm command. If the number of times the fault monitor fails exceeds the value of Monitor\_retry\_count within this period, the fault monitor is not restarted by the process monitor facility.

**Data Type:** Integer

**Default:** 2

**Tunable:** Any time

#### Probe\_timeout

Indicates the timeout value (in seconds) used by the fault monitor to probe a Siebel gateway instance.

#### **Data Type:** Integer

**Default:** 120

#### **Tunable:** Any time

# <span id="page-34-0"></span>Index

### **C**

clnode command, [8](#page-7-0) commands, node information, [8](#page-7-0) Confdir\_list extension property SUNW.sblgtwy resource type, [33](#page-32-0) SUNW.sblsrvr resource type, [31](#page-30-0) configuring Sun Cluster HAfor Siebel, [24-25](#page-23-0) Siebel server, [26-27](#page-25-0)

### **E**

error messages, cluster, [8](#page-7-0) extension properties SUNW.sblgtwy resource type, [33](#page-32-0) SUNW.sblsrvr resource type, [31-32](#page-30-0)

### **F**

fault monitors Siebel gateway, [30](#page-29-0) Siebel server, [29-30](#page-28-0) tuning, [29-30](#page-28-0) files .hushlogin Siebel gateway user, [17](#page-16-0) Siebel server user, [19,](#page-18-0) [20](#page-19-0)

### **G**

global zone, [9,](#page-8-0) [22](#page-21-0)

### **H**

help, [8](#page-7-0) .hushlogin file Siebel gateway user, [17](#page-16-0) Siebel server user, [19,](#page-18-0) [20](#page-19-0)

### **I**

installing Siebel gateway global file system, [16-17](#page-15-0) local disks of physical hosts, [17-18](#page-16-0) prerequisites, [16](#page-15-0) Siebel server and Siebel database global file system, [18-19](#page-17-0) local disks of physical hosts, [19-20](#page-18-0) prerequisites, [16](#page-15-0) Sun Cluster HAfor Siebel, [22-23](#page-21-0)

### **L**

local zones, *See* non-global zones

### **M**

maintaining, Sun Cluster HAfor Siebel, [28-29](#page-27-0) messages file, [8](#page-7-0) Monitor\_retry\_count extension property SUNW.sblgtwy resource type, [33](#page-32-0) SUNW.sblsrvr resource type, [31](#page-30-0) Monitor\_retry\_interval extension property SUNW.sblgtwy resource type, [33](#page-32-0) SUNW.sblsrvr resource type, [32](#page-31-0)

### **N**

non-global zone, [9](#page-8-0) non-global zones, [22](#page-21-0)

### **O**

overview, Sun Cluster HAfor Siebel, [9-10](#page-8-0)

### **P**

packages, [22-23](#page-21-0) Probe timeout extension property SUNW.sblgtwy resource type, [33](#page-32-0) SUNW.sblsrvr resource type, [32](#page-31-0) prtconf -v command, [8](#page-7-0) prtdiag -v command, [8](#page-7-0) psrinfo -v command, [8](#page-7-0)

### **R**

registering Sun Cluster HAfor Siebel, [24-25,](#page-23-0) [26-27](#page-25-0) resource types fault monitors, [29](#page-28-0) SUNW.sblgtwy extension properties, [33](#page-32-0) SUNW.sblsrvr extension properties, [31-32](#page-30-0) restrictions zones, [9,](#page-8-0) [22](#page-21-0)

### **S**

show-rev subcommand, [8](#page-7-0) showrev –p command, [8](#page-7-0) Siebel *See also* Sun Cluster HAfor Siebel installing on global file system, [16-17,](#page-15-0) [18-19](#page-17-0) on local disks of physical hosts, [17-18,](#page-16-0) [19-20](#page-18-0) overview, [16-20](#page-15-0) preparing nodes for, [14-16](#page-13-0) Siebel gateway, [16-18](#page-15-0) Siebel server and Siebel database, [18-20](#page-17-0) verifying installation, [21-22](#page-20-0) siebel\_enterprise extension property, [32](#page-31-0) siebel\_server extension property, [32](#page-31-0) software packages, [22-23](#page-21-0) Sun Cluster HAfor Siebel *See also* Siebel configuration planning, [11-13,](#page-10-0) [13](#page-12-0) requirements, [11](#page-10-0) standard, [12-13](#page-11-0) fault monitors, [29-30](#page-28-0) installing, [22-23](#page-21-0) planning, [11-13](#page-10-0) maintaining, [28-29](#page-27-0) overview, [9-10](#page-8-0) protection of Siebel components, [10](#page-9-0) registering and configuring, [24-25](#page-23-0) Siebel server, [26-27](#page-25-0) software packages installing, [22-23](#page-21-0) verifying installation, [28](#page-27-0) SUNW.sblgtwy resource type, extension properties, [33](#page-32-0) SUNW.sblsrvr resource type, extension properties, [31-32](#page-30-0) system properties, effect on fault monitors, [29](#page-28-0)

### **T**

technical support, [8](#page-7-0) tuning, fault monitors, [29-30](#page-28-0)

### **V**

/var/adm/messages file, [8](#page-7-0) verifying Siebel installation, [21-22](#page-20-0) Sun Cluster HAfor Siebel, [28](#page-27-0)

### **Z**

zones, [9,](#page-8-0) [22](#page-21-0)